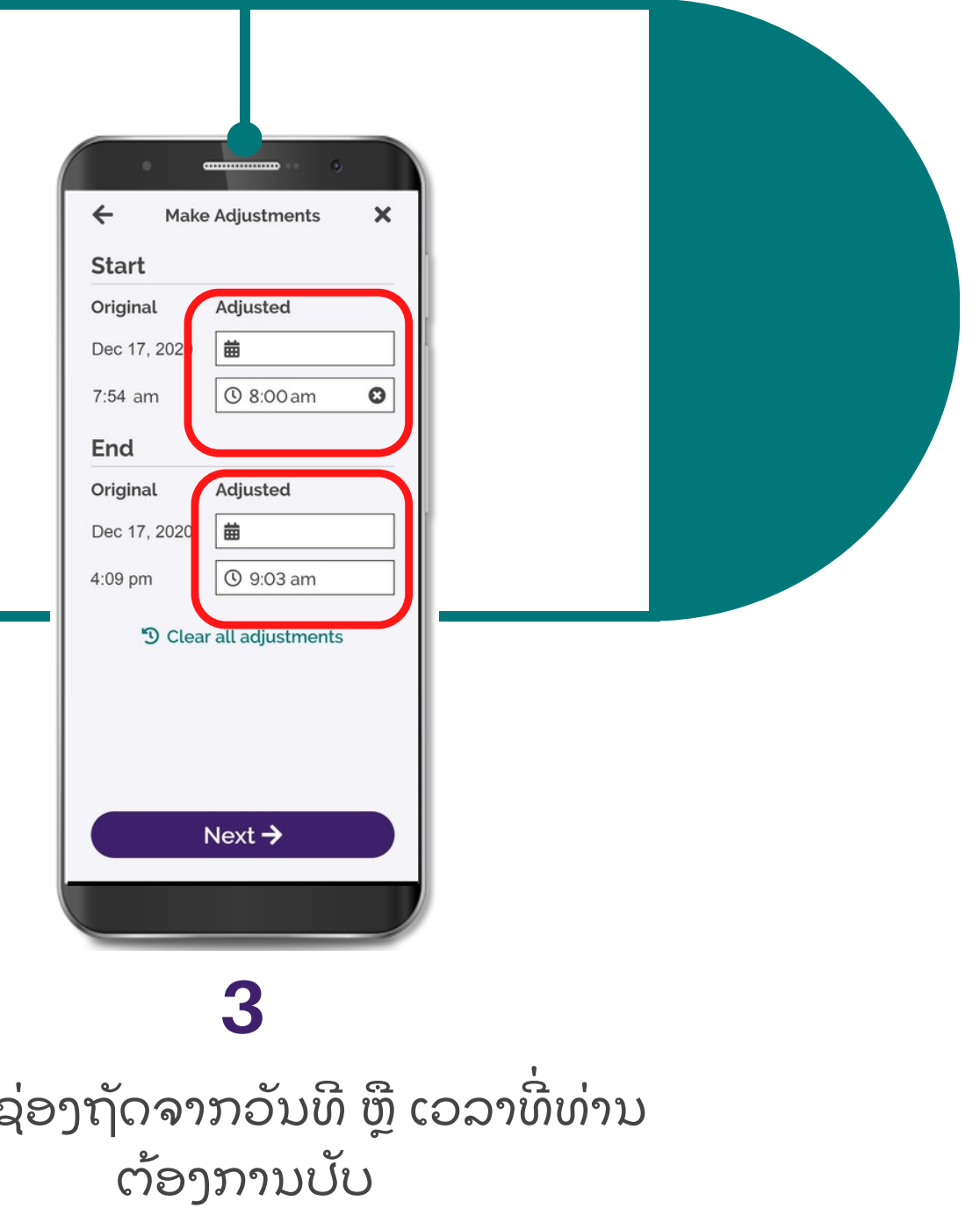

## ແອ ັ ບ CareAttend ການປັ ບກະວຽກ ຖ້າທ່ານຕ້ອງການປ່ຽນເວລາທີ່ບັນທຶກໄວ້ ໃຫ້ປະຕິບັດຕາມຂັ ່ ່ ຂັ້ນຕອນເຫຼົ່ານີ ່<br>.<br>.

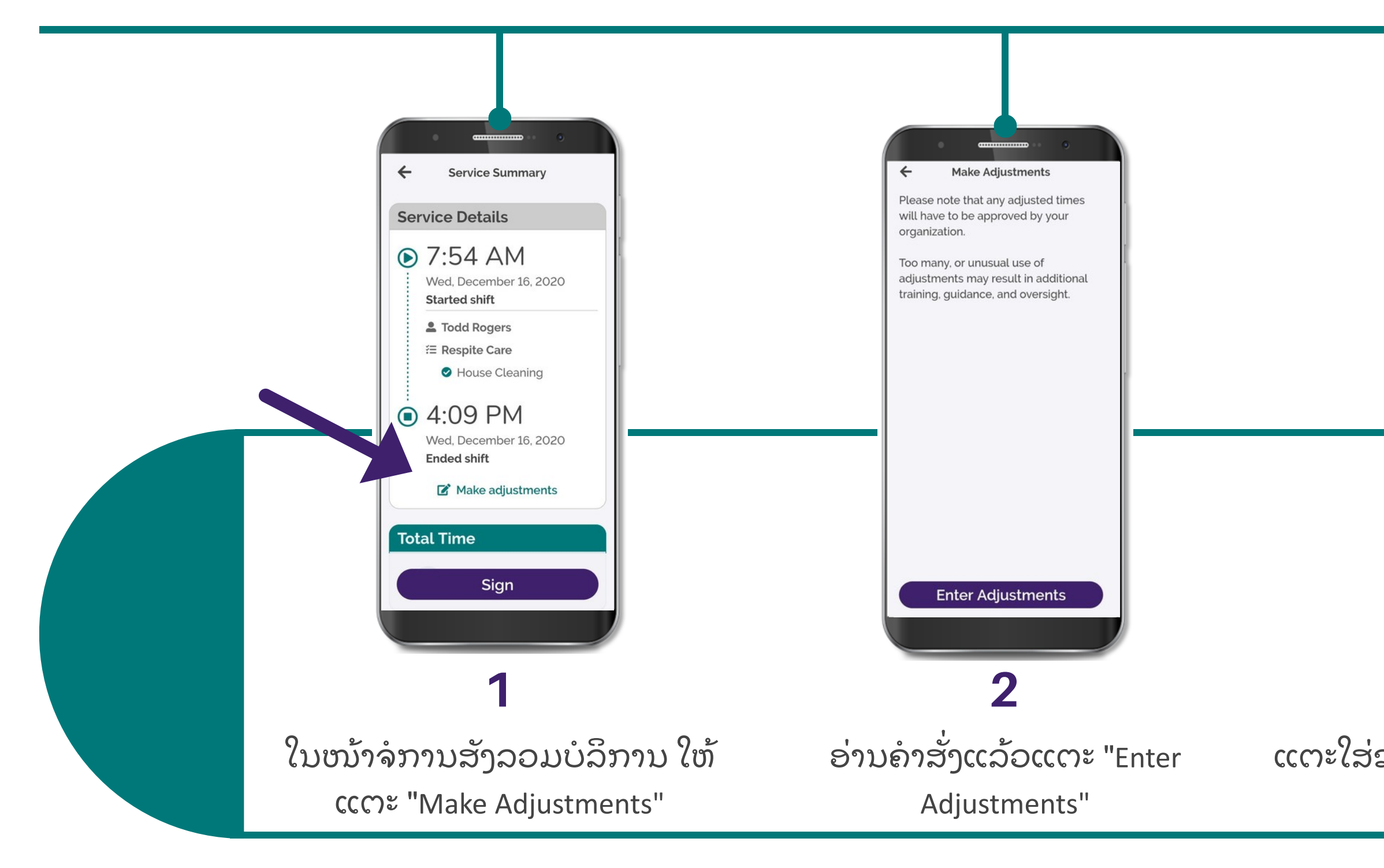

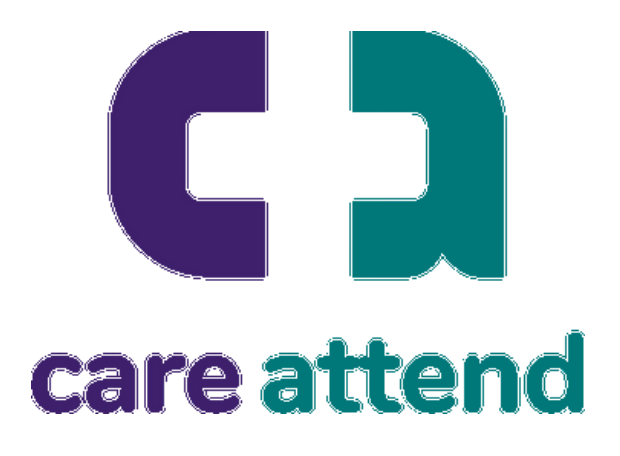

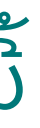

# 6

ພິມເວລາໃໝ່ລົງໃນແປ້ນຕົວເລກ ແລ້ວແຕະ "OK"

## ແອ ັ ບ CareAttend ການປັ ບກະວຽກ ຖ້າທ່ານຕ້ອງການປ່ຽນເວລາທີ່ບັນທຶກໄວ້ ໃຫ້ປະຕິບັດຕາມຂັ ່ ່ ຂັ້ນຕອນເຫຼົ່ານີ ່<br>.<br>.

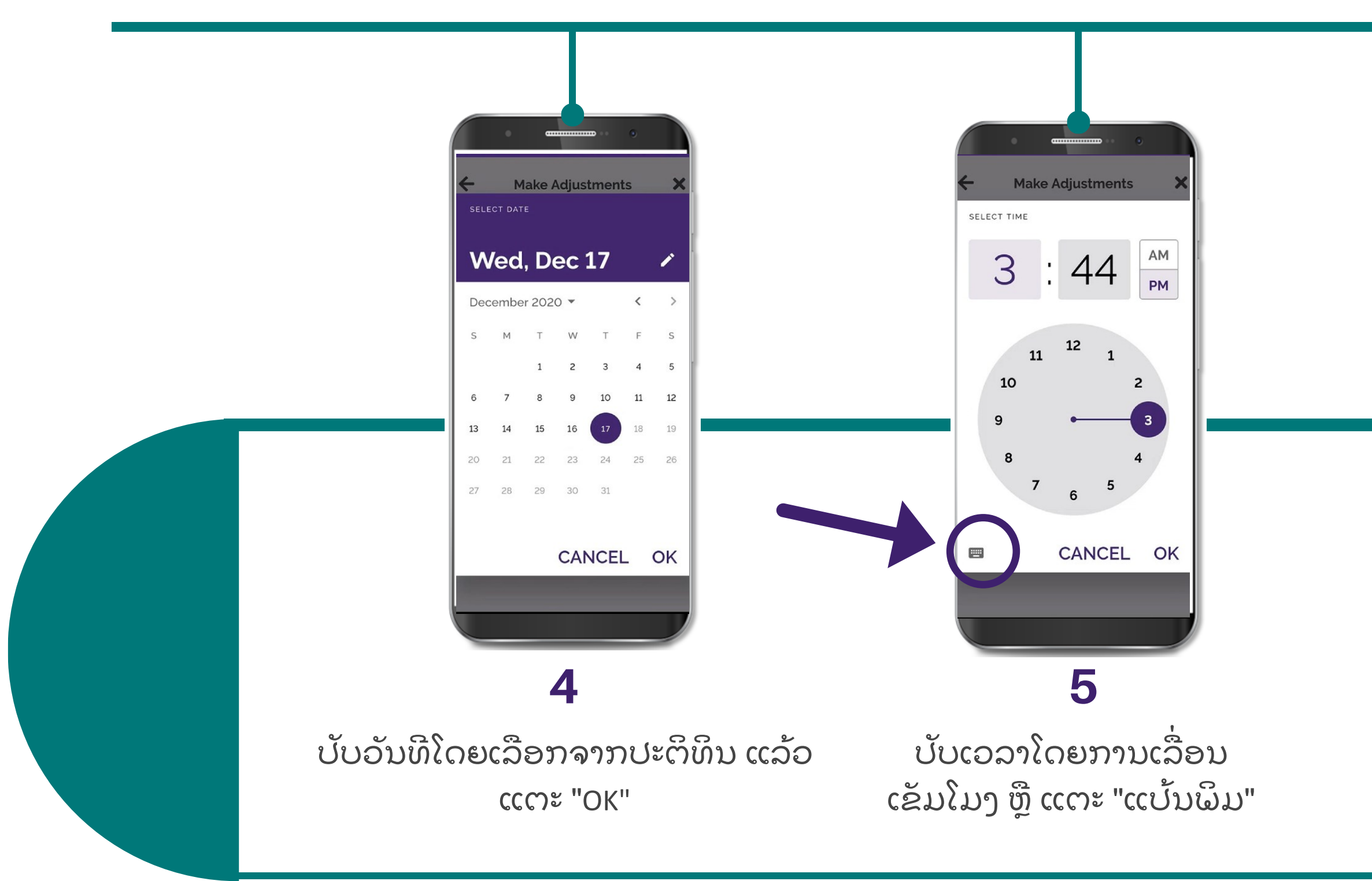

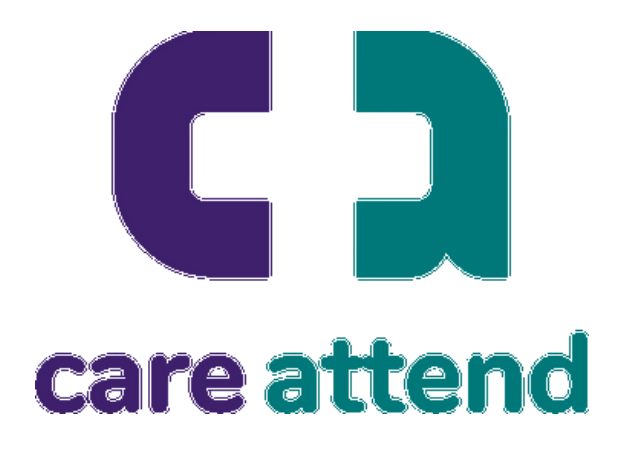

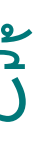

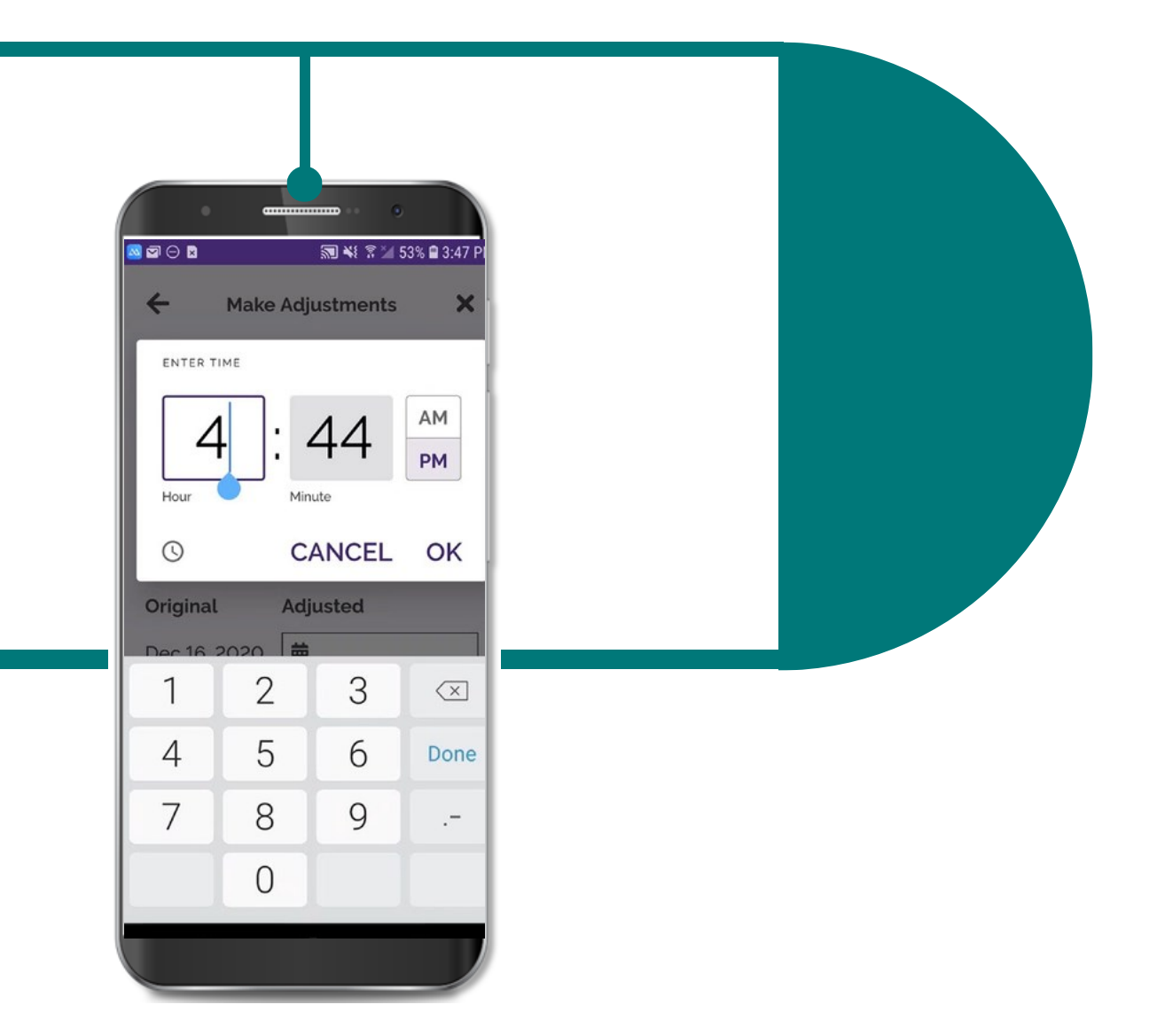

## ແອ ັ ບ CareAttend ການປັ ບກະວຽກ ຖ້າທ່ານຕ້ອງການປ່ຽນເວລາທີ່ບັນທຶກໄວ້ ໃຫ້ປະຕິບັດຕາມຂັ ່ ່ ຂັ້ນຕອນເຫຼົ່ານີ ່<br>.<br>.

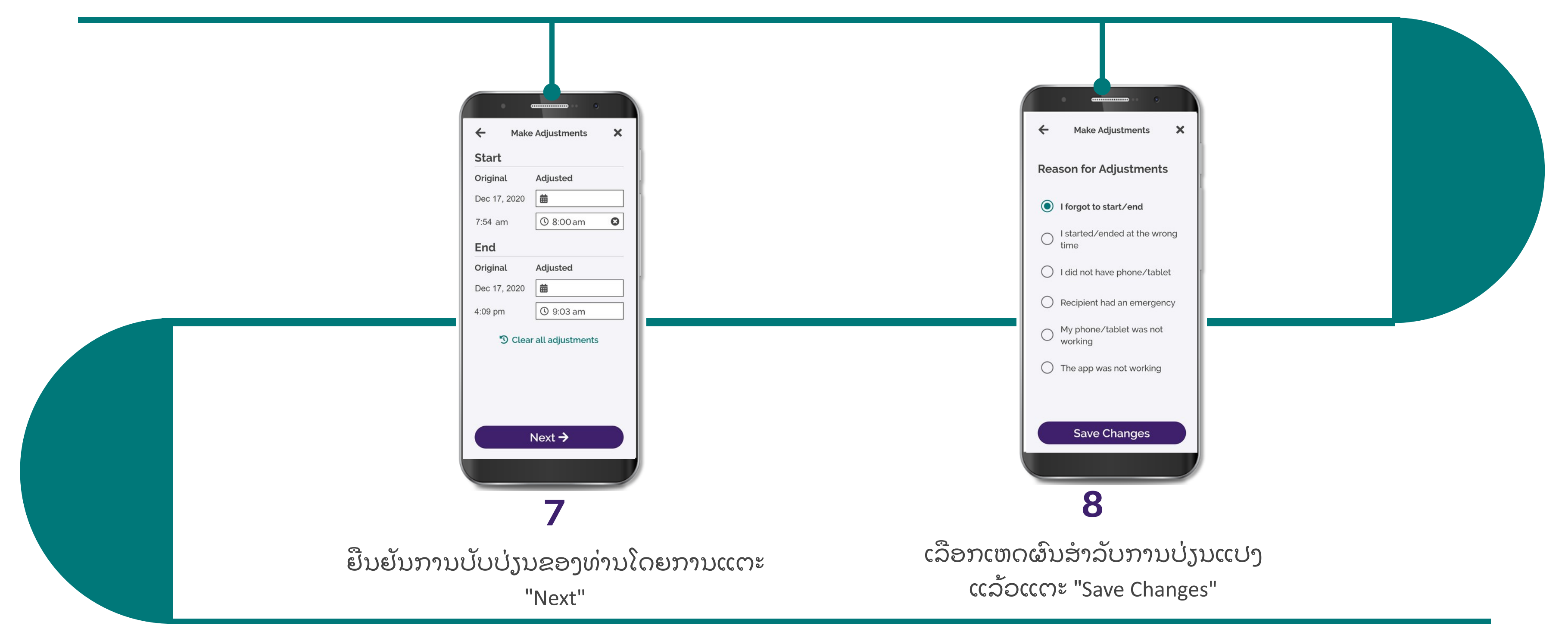

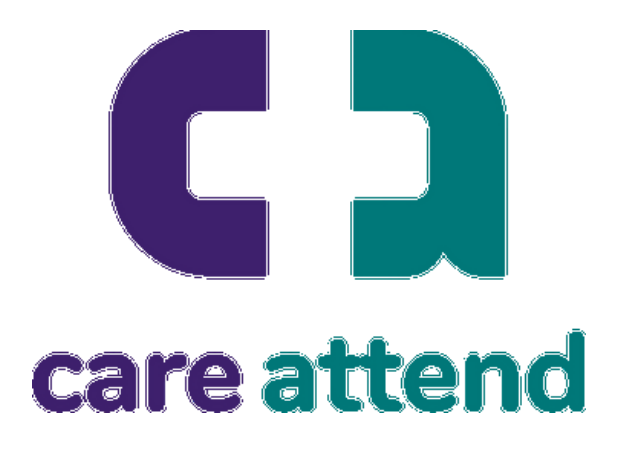